# Logging into Maths Online

To log onto Maths Online please follow these steps.

1. Go to the Maths Online website at <a href="https://www.mathsonline.com.au/">https://www.mathsonline.com.au/</a>

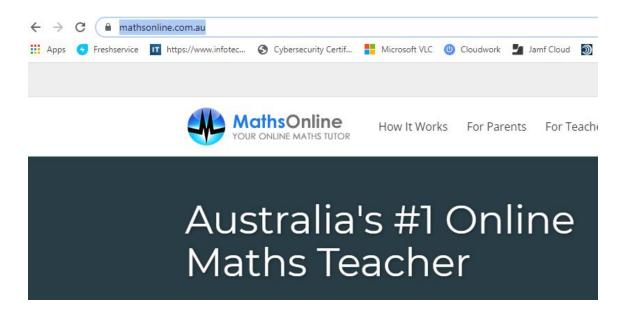

2. Click on the **Login** button.

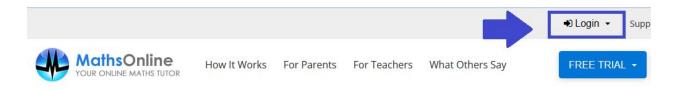

### 3. Click on **Student Login**

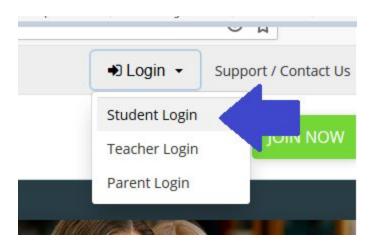

4. Enter in the students username and password

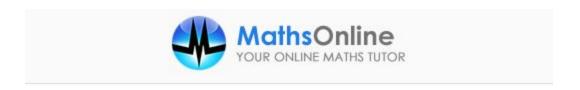

# Username astudent Password Forgot password?

5. The following screen will appear, click on the Tasks icon to see the student's MathsOnline tasks.

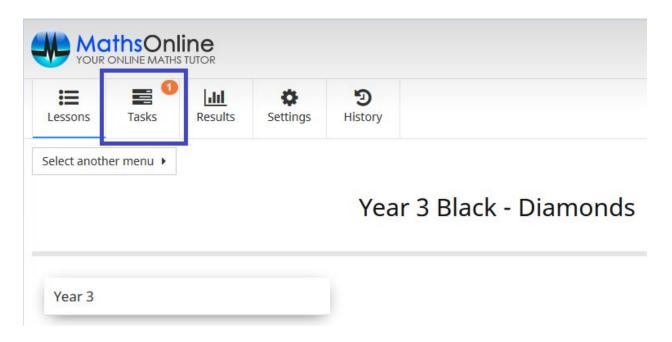

The tasks will appear.

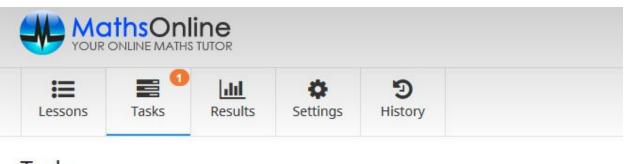

## Tasks

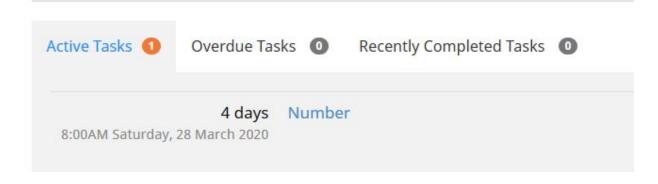

## [END OF DOCUMENT]